## **Saracens High School – pupil homework login**

**1 – click the Satchel One option in the Quick Links menu on the school website**

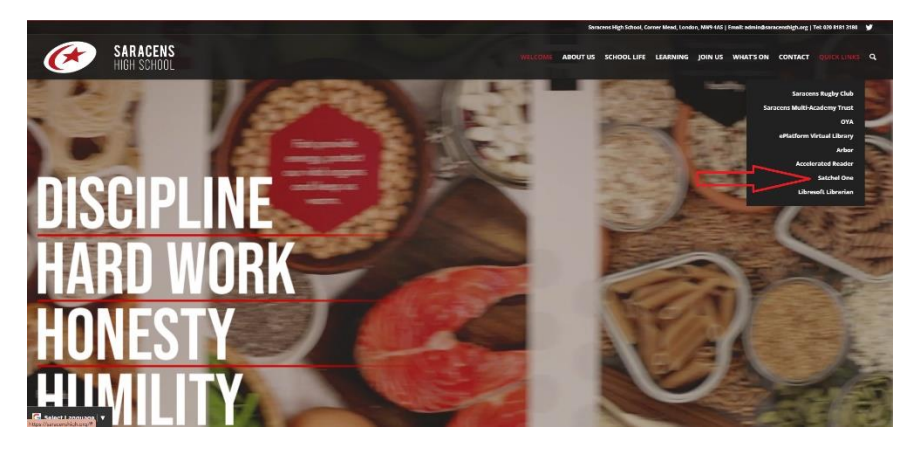

## **2 – choose the 'Student' tab**

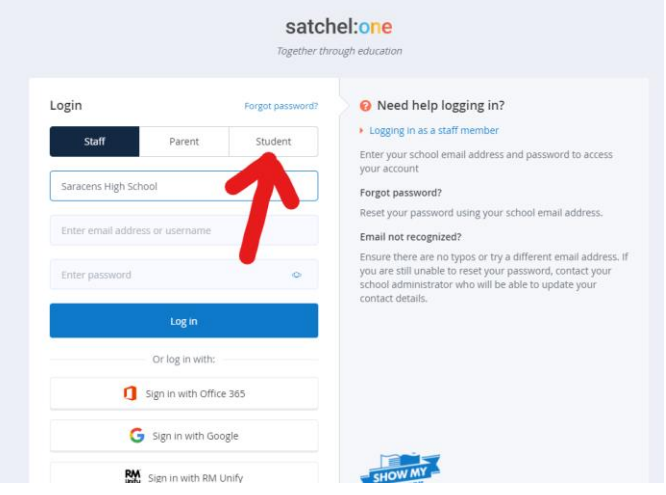

**3 – Click the 'Sign in with Google' button**

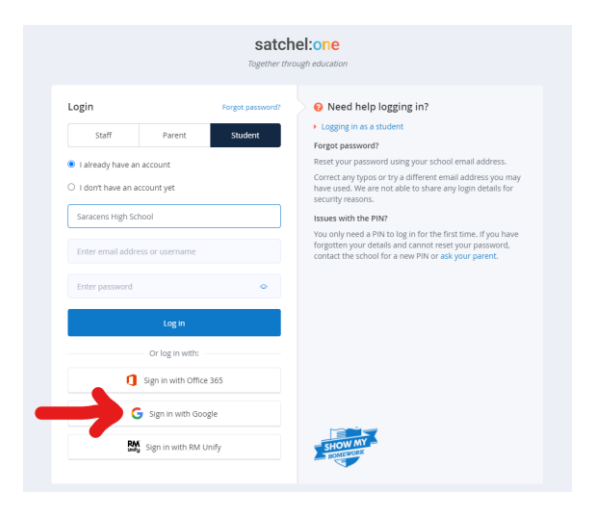

If this still doesn't work, please go to Gmail and check that you are not signed in with a personal account; if so, please sign out and try again. Please contact your Learning Coach for further help.